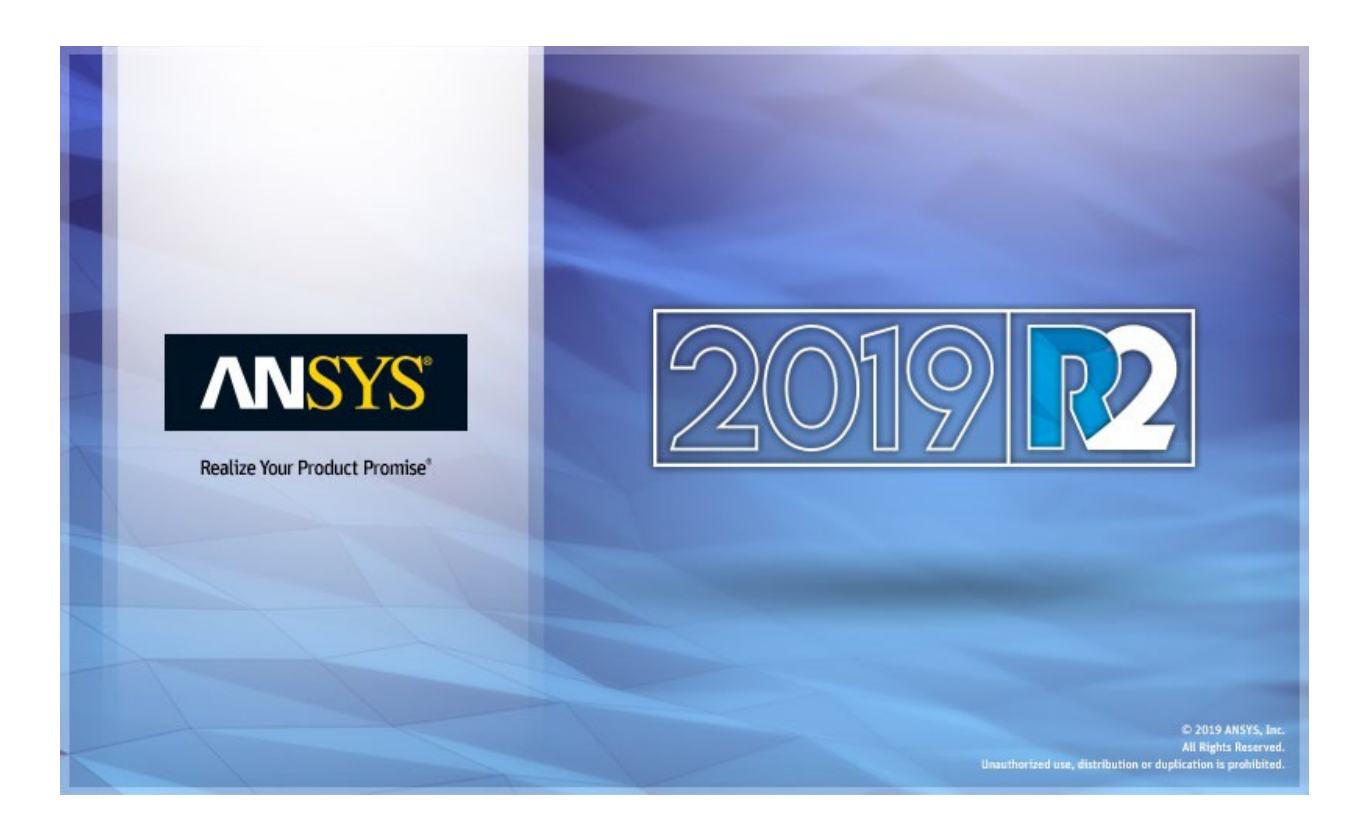

# <span id="page-0-0"></span>**ANSYS ACT 2019 R2 Known Issues and Limitations**

#### **Copyright and Trademark Information**

© 2019 ANSYS, Inc. Unauthorized use, distribution or duplication is prohibited.

ANSYS, ANSYS Workbench, AUTODYN, CFX, FLUENT and any and all ANSYS, Inc. brand, product, service and feature names, logos and slogans are registered trademarks or trademarks of ANSYS, Inc. or its subsidiaries located in the United States or other countries. ICEM CFD is a trademark used by ANSYS, Inc. under license. CFX is a trademark of Sony Corporation in Japan. All other brand, product, service and feature names or trademarks are the property of their respective owners. FLEXlm and FLEXnet are trademarks of Flexera Software LLC.

#### **Disclaimer Notice**

THIS ANSYS SOFTWARE PRODUCT AND PROGRAM DOCUMENTATION INCLUDE TRADE SECRETS AND ARE CONFIDENTIAL AND PROPRIETARY PRODUCTS OF ANSYS, INC., ITS SUBSIDIARIES, OR LICENSORS. The software products and documentation are furnished by ANSYS, Inc., its subsidiaries, or affiliates under a software license agreement that contains provisions concerning non-disclosure, copying, length and nature of use, compliance with exporting laws, warranties, disclaimers, limitations of liability, and remedies, and other provisions. The software products and documentation may be used, disclosed, transferred, or copied only in accordance with the terms and conditions of that software license agreement.

ANSYS, Inc. and ANSYS Europe, Ltd. are UL registered ISO 9001: 2015 companies.

#### **U.S. Government Rights**

For U.S. Government users, except as specifically granted by the ANSYS, Inc. software license agreement, the use, duplication, or disclosure by the United States Government is subject to restrictions stated in the ANSYS, Inc. software license agreement and FAR 12.212 (for non-DOD licenses).

#### **Third-Party Software**

See the legal information in the product help files for the complete Legal Notice for ANSYS proprietary software and third-party software. If you are unable to access the Legal Notice, contact ANSYS, Inc.

Published in the U.S.A.

## **Contents**

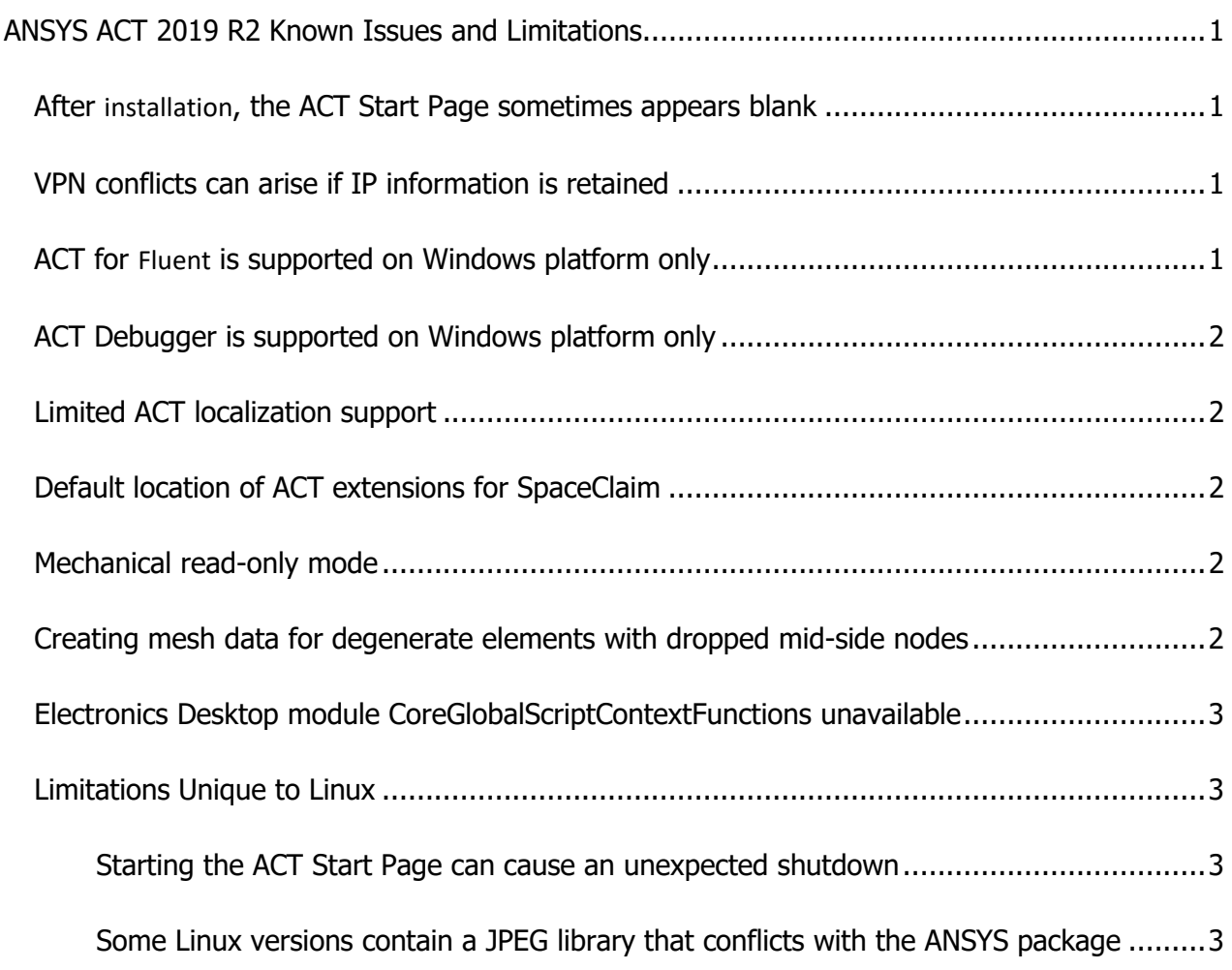

## **ANSYS ACT 2019 R2 Known Issues and Limitations**

This document lists known issues and limitations in the ACT 2019 R2 release.

**Note:**

- This document might contain entries that do not appear in "Migration Notes" in the *ACT Developer's Guide* because they were found after this guide's publication.
- For known issues and limitations specific to Mechanical APIs, see "Mechanical API Known Issues and Limitations" in the *Scripting in Mechanical Guide*.

#### <span id="page-3-0"></span>**After installation, the ACT Start Page sometimes appears blank**

If after installing ANSYS products, you see that the **ACT Start Page** is blank, right-click inside the blank window and select **Reload**.

### <span id="page-3-1"></span>**VPN conflicts can arise if IP information is retained**

When using a VPN, IP information can be retained, even after turning off the VPN and rebooting the computer. The workaround is to release the IP configuration using the following script:

```
echo Releasing IP 
ipconfig /release > NUL 
echo Acquiring new IP 
ipconfig /renew > NUL
```
### **Enabled FIPS security policy**

When running with an enabled FIPS security policy, ACT User Interface elements are not supported.

#### <span id="page-3-2"></span>**ACT for Fluent is supported on Windows platform only**

When using ACT for Fluent customization, ACT is supported only when Fluent is running on the Windows platform.

## <span id="page-4-0"></span>**ACT Debugger is supported on Windows platform only**

The **ACT Debugger** is supported only on the Windows platform from the **Project** page in ANSYS Workbench and from DesignModeler and Mechanical.

## <span id="page-4-1"></span>**Limited ACT localization support**

Localization of ACT is limited to the languages currently supported in ANSYS Workbench. This limitation does not apply to the ability to manage various languages within the extension. For example, the property names created by an extension do not have to be in the same language as the current activated language in Workbench.

There is no mechanism to integrate localization for the property names defined by an extension. To manage different languages for your property names, you must develop localization yourself. Both regional settings based on the "." or the "," decimal symbol are available. However, the implementation of the extension should use the "." symbol for any value defined at the XML or IronPython level.

## <span id="page-4-2"></span>**Default location of ACT extensions for SpaceClaim**

The default location in which SpaceClaim is to look for ACT extensions is %ANSYSversion DIR%\scdm\Addins. However, SpaceClaim is not currently recognizing this location. Workarounds include either installing extensions in %APPDATA%\Ansys\v194\ACT\extensionsor using the gear icon on the graphic-based **Extension Manager** accessed from the **ACT Start Page** to add the folder for the default location or the folder to which you installed the extension.

## <span id="page-4-3"></span>**Mechanical read-only mode**

ACT does not support Mechanical read-only mode. If you launch Mechanical and see read-only mode, avoid interactions with ACT extensions and features as changes could result in unexpected application behavior.

## <span id="page-4-4"></span>**Creating mesh data for degenerate elements with dropped mid-side nodes**

The method CreateMeshData() does not treat correctly the degenerate elements with dropped mid-side nodes. These kinds of elements are located at the boundary between a quadratic mesh and a linear mesh. If you want to use CreateMeshData () on a model where the different meshes do not have the same mesh order, it is advised to remesh the model to have the same order for the different bodies.

## <span id="page-5-0"></span>**Electronics Desktop module CoreGlobalScriptContextFunctions unavailable**

Projects that stored the following types in attributes prior to 2019 R2 will not save or resume those attributes properly in 2019 R2:

- AddErrorMessage
- AddFatalMessage
- AddInfoMessage
- AddWarningMessage
- LogDebug
- LogError

As alternatives, you can use following:

- oDesktop.AddMessage
- Python logging functionality (for example, "import logging" and use the logging module)

## <span id="page-5-1"></span>**Limitations Unique to Linux**

If you are running on Linux, you should be aware of the following limitations:

#### <span id="page-5-2"></span>**Starting the ACT Start Page can cause an unexpected shutdown**

When you start the **ACT Start Page** on Linux, an unexpected shutdown can occur. On some Linux operating system variants such as Red Hat, removing the package totem-mozpluginresolves the issue:

yum remove totem-mozplugin

#### <span id="page-5-3"></span>**Some Linux versions contain a JPEG library that conflicts with the ANSYS package**

In some Linux versions, a JPEG library conflicts with the ANSYS package. When using ACT wizards with JPEG images, this conflict can produce an SIGSEV error and an application crash. If this occurs, you can convert your images to other file formats such as GIF or PNG.

#### **Graphics API issues in ANSYS DesignModeler and Mechanical when no extensions are loaded**

There are some limitations on the Graphics API from the **ACT Console** in ANSYS DesignModeler and Mechanical when no extensions are loaded. For instance, the Factory2D does not work. Therefore, you should load one or more extensions before using the GraphicsAPI from the **ACT Console**.